# PROJEKT **BIZAGI MODELER**

### ZADANIE:

Przy pomocy programu "Bizagi Modeler" i w oparciu o załączone dane opracuj projekt zmian umożliwiające poprawę sprawności diagnozowanego procesu (np. poziom wykorzystania zasobów, "wąskie gardła", koszty itd.).

Wykorzystai funkcję "**Simulation View**" (1. Process Validation; 2. Time Analysis; 3. Resource Analysis; oraz "What-If Analysis" (Minimum 2 scenariusze)!

ZGŁOSZENIE **ZAMÓWIENIE** Pracownik 01 Tworzenie 08\_Monitorowanie<br>realizacji zgłoszenia<br>zgłoszenia<br>zakupowego Zakupów w Firmie X Bo<sub>3\_</sub>Opracowanie<br>listy uwag do<br>zgłoszenia  $\mathbf{E}_{04\_Opradownanie}$ uzasadnienia A: Pozytywne Kierownik A: Wymagane<br>Są zmiany 07\_Zatwierdzenie 02\_Ocena<br>zgłoszenia<br>zakupowego **B2: ZATWIERDZENIE** .<br>zamówienia **PROCES** B: Negatywna **B1: OCENA** C: Pozytywna B: Negatywne Zakupów 05\_Opracowanie b6\_Przygotowanie listy dostawców zamówienia  $Dz$  at  $\overline{z}$ 

Diagram 1. Projekt: "Proces zakupów w Firmie X.

#### Dane do zadania:

1. Parametry dla "1. Process Validation" / Simulation View / Properties

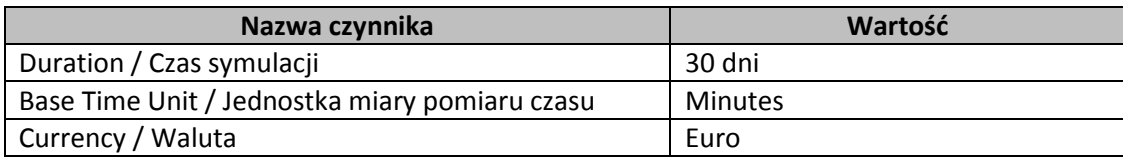

### 2. Zarządzanie czasem (**2. Time Analysis**)

2.1. "**2. Time Analysis**" – ZDARZENIA / START Event

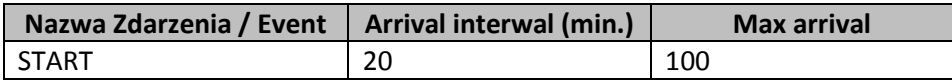

### 2.2. **"2. Time Analysis"** – BRAMKI / Gateways

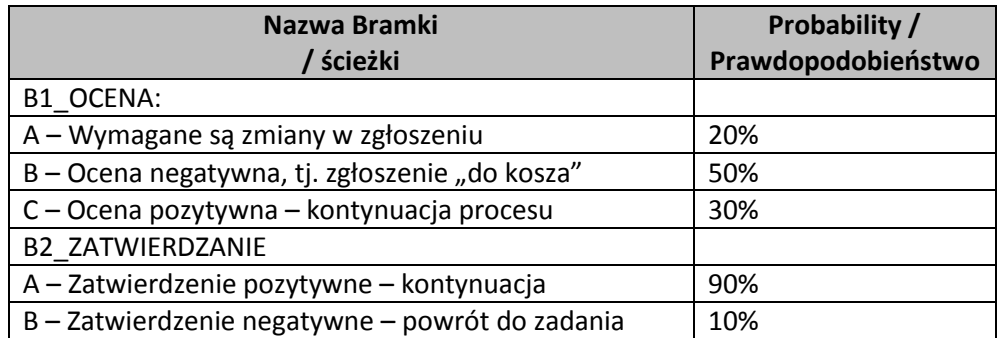

## 2.3. "**2. Time Analysis**" – zadania / czasy

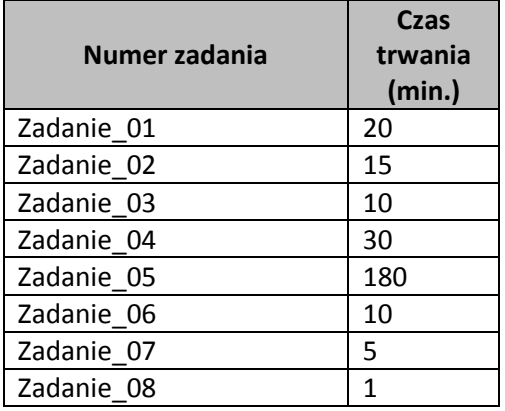

## 3. "**3. Resource Analysis**" / Zasoby / Dostępność / Koszt

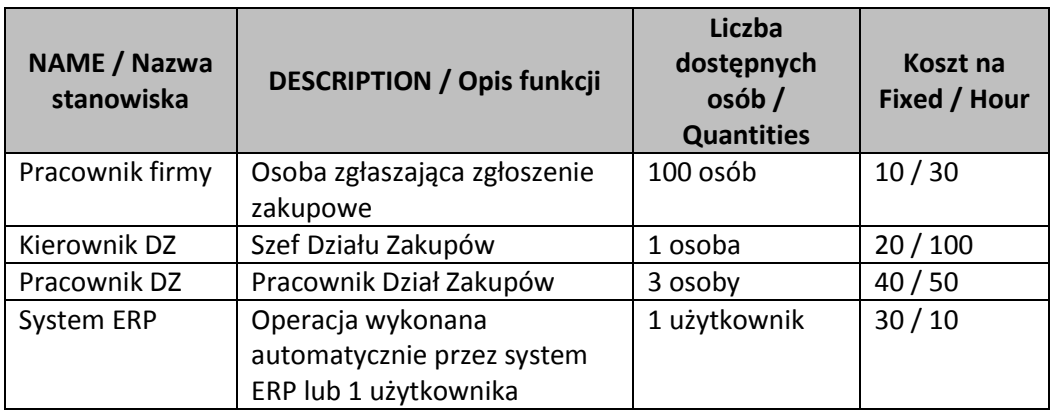

Zadania / zasoby

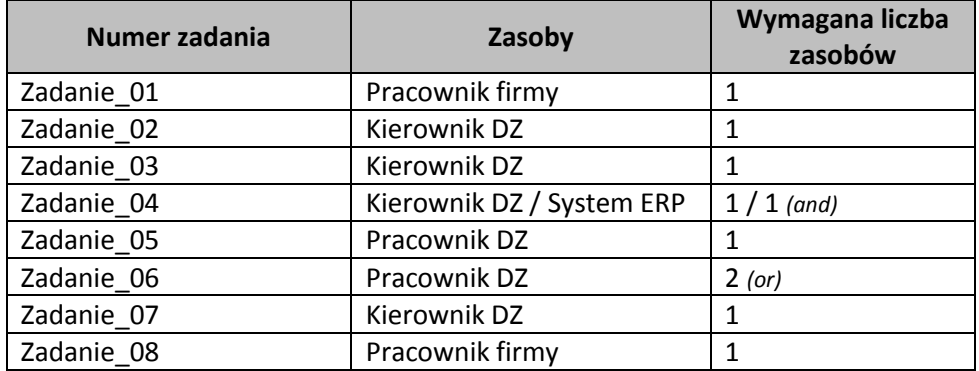

### **4. Metodyka pracy projektowej ("Mapa drogowa")**

- 1. Zdefiniowanie celu projektu.
- 2. Zebranie danych biznesowych, tj. informacja o zadaniach, zasobach, czasach realizacji, kosztach itd.
- 3. Wybór narzędzia BPM oraz notacji sugestia Bizagi Process Modeler / BPMN.
- 4. Modelowanie / projektowanie procesu (patrz wzór).
- 5. Wykonaj walidację procesu (Opcja 1: Validate; Opcja 2: Simulation View / 1.Process Validation / Run / Start.
- 6. W "Simulation View" wypełnij tabelę "Properties".
- 7. Przeprowadź "2. Time Analysis". Wypełnij czasy "Processing time" dla każdego zadania / "Task". Przeprowadź kolejny test. Wykonaj raport "Results". Przeprowadź wstępną analizę uzyskanych wyników!
- 8. Wykonaj "3. Resource Analysis". W "Resources" zdefiniuj zasoby konieczne do realizacji procesu. Podaj liczbę dostępnych zasobów (Availability) oraz ich koszt (Cost) w EUR. Przyporządkuj zasoby do zadań. Wykonaj kolejny test.
- 9. Dokonaj parametryzacji bramek patrz tabela
- 10. Przygotuj raport (Results) na podstawie wykonanych symulacji w fazie 2 i 3 projektu oraz przedstaw obszary potencjalnych zmian / udoskonalenia procesu.
- 11. Uruchom funkcję "What-If Analysis"; Utwórz kopię procesu startowego (Scenario 1) jako Scenario 2.
- 12. Wprowadź planowane zmiany do Scenario 2!
- 13. Przedstaw uzyskane wyniki (poprawa sprawnościowa) w formie raportu.